网站设计与Web应用开发技术 有关 清华大学出版社

# 第2章 网站策划设计 与服务器架设管理

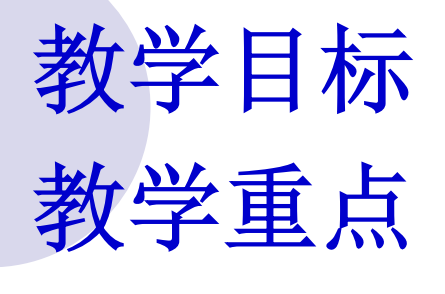

教学过程

#### **2011**年**9**月**24**日

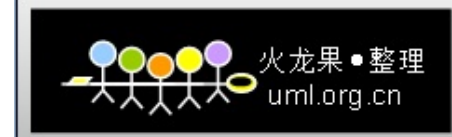

## 网站设计与Web应用开发技术 清华大学出版社 教学目标

- �掌握网站设计的基本流程
- O 掌握网站策划的方法
- O 掌握网站设计的步骤和策略
- O 掌握网站运行环境的建立与配置
- �了解网站的安全与防范策略

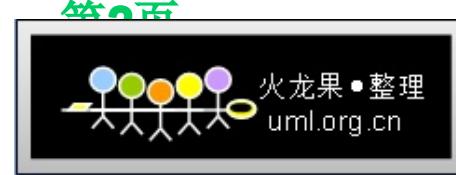

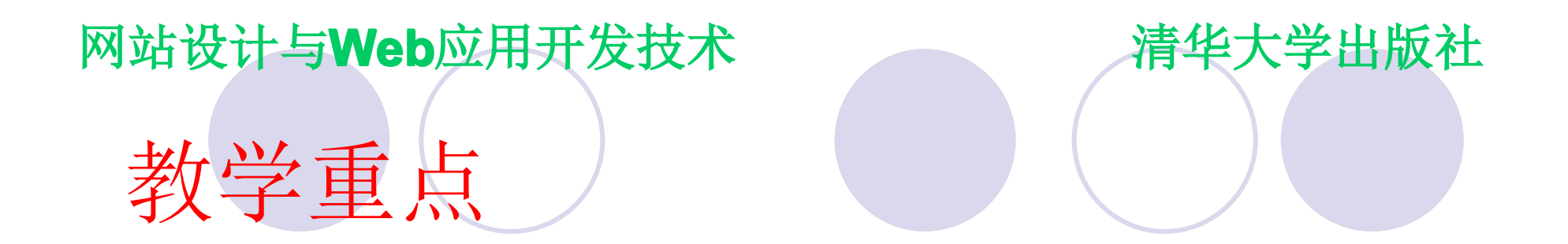

�网站设计的步骤和策略 �网站运行环境的建立与配置

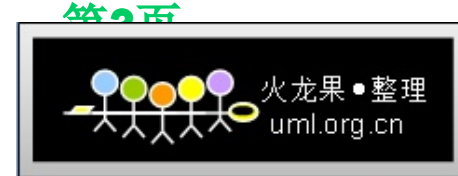

网站设计与**Web**应用开发技术 清华大学出版社 教学过程

● 网站设计的总体流程 �网站策划方法 �网站的设计 �网站的架设方法 �网站的安全

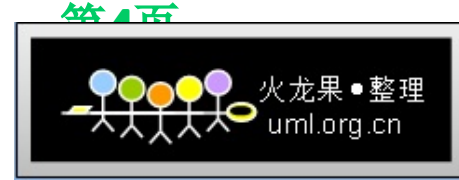

网站设计与Web应用开发技术 清华大学出版社

**2.1** 网站设计的总体流程

- 初始会商: 收集待建设网站的关键信息, 包括: 站 点的目标受众,要发布的主要内容等
- 概念开发: 设计人员根据已收集到的信息, 开始构 思。通常,网站设计师以草图的形式呈现,其中包 含整个网站的结构,不同的布局设计及导航等
- � 内容综合:当设计人员的构思得到了确认,就可以 开始制作一些初始图样,之后再配合文字加以说明。
- HTML布局和导航: 若前面的设计获得了确认, 则 进入编制**Web**页面样例阶段,加入导航器,并进行 初次的尝试和体验

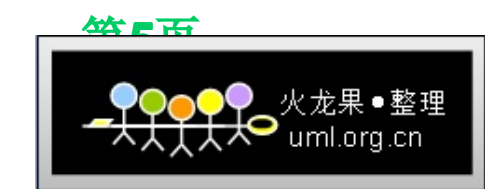

网站设计与Web应用开发技术 和 清华大学出版社

**2.1** 网站设计的总体流程

- 媒体制作: 经反复修改后, 站点的外观和感受最终 得到了认可,此时再制作所需的各种媒体素材,并 进行优化
- 内容整合: 利用各种技术将不同的媒体素材**(HTML**、 **CSS**、**JavaScript JavaScript JavaScript avaScript**、**JAVA**、**.NET**、**FLASH**等**)**, 按照网站的目标有机的整合在一起
- 网站测试: 在站点被正式发布之前, 测试人员要完 整测试整个网站,尽量减少站点中包含的错误,并 在修改后进行必要的回归测试
- 第**6**页 � 交付:一旦测试完成,就可以正式启用该网站。这 标志着网站正式进入运行阶段,当然网站的完善还 需要持续的做下去

网站设计与Web应用开发技术 清华大学出版社 **2.2** 网站策划 **(1)** 建立网站前的市场分析 **(2)** 建设网站目的及功能定位 **(3)** 网站的技术解决方案 **(4)** 网站内容规划 **(5)** 网页设计 **(6)** 网站测试 **(7)** 网站发布与推广 **(8)** 网站维护 **(9)** 网站建设日程表 **(10)** 费用明细

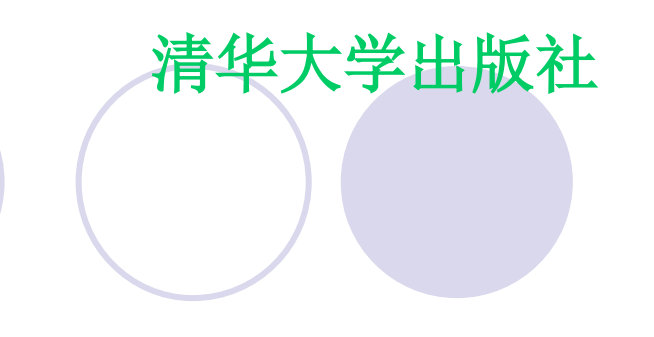

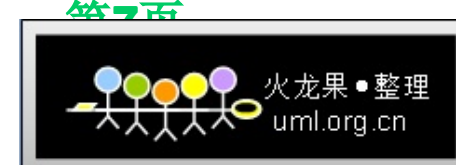

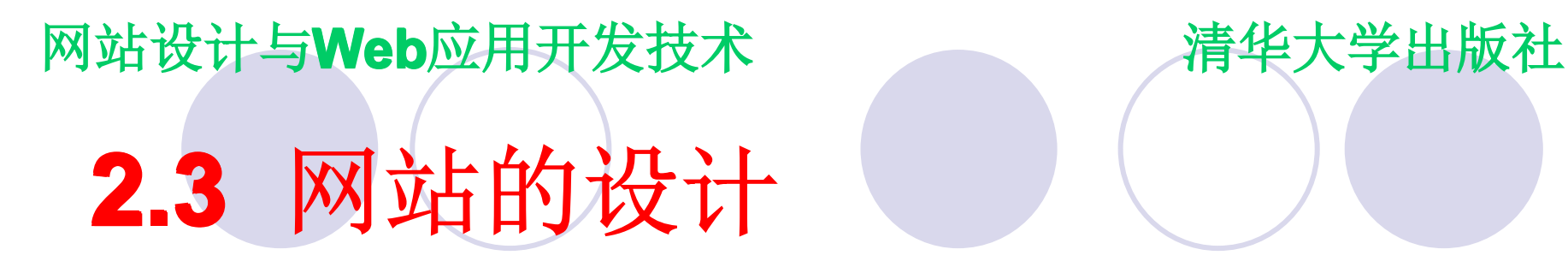

网站的**CI**形象设计 ● 设计网站的标志(logo) �设计网站的主色调 ● 设计网站的标准字体

�设计网站的宣传标语

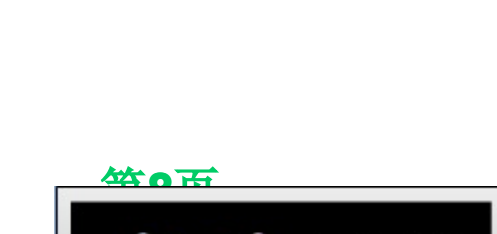

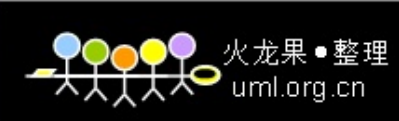

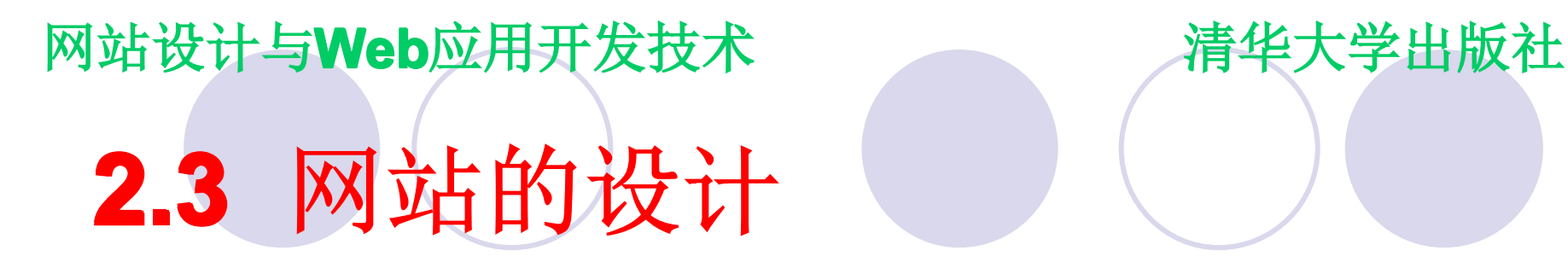

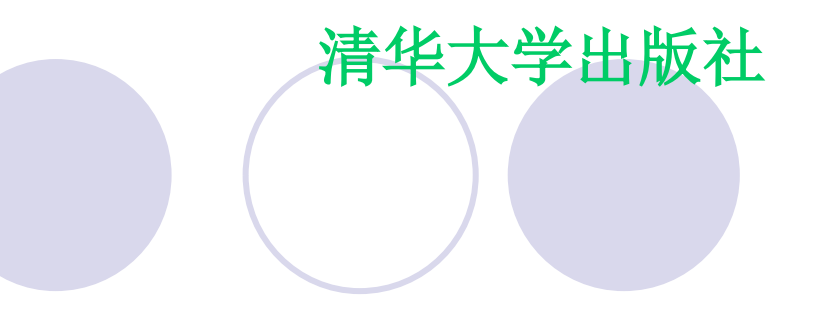

网站的总体结构设计 �网站的目录结构 �合理设计网页间的逻辑结构

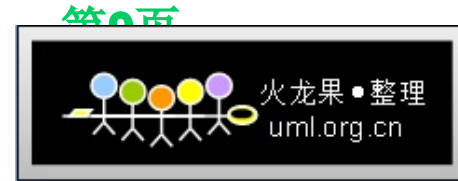

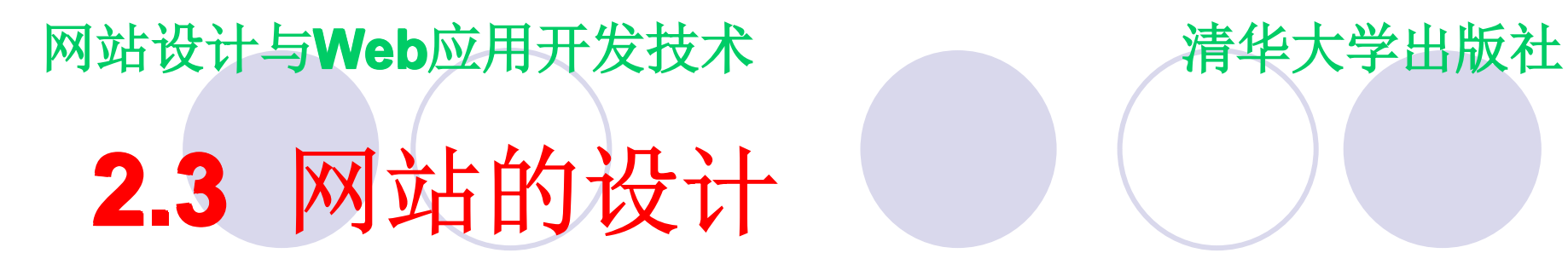

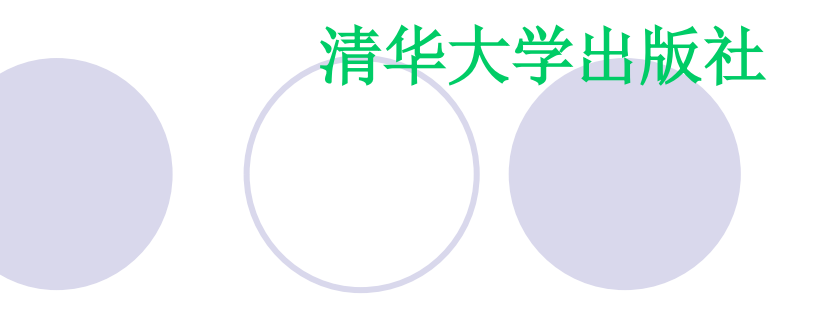

网站的版面设计 �形成草案 �做出粗略布局 �定案

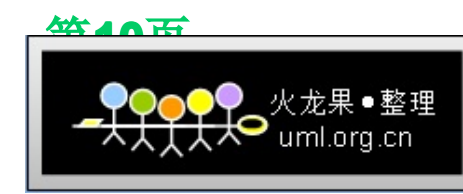

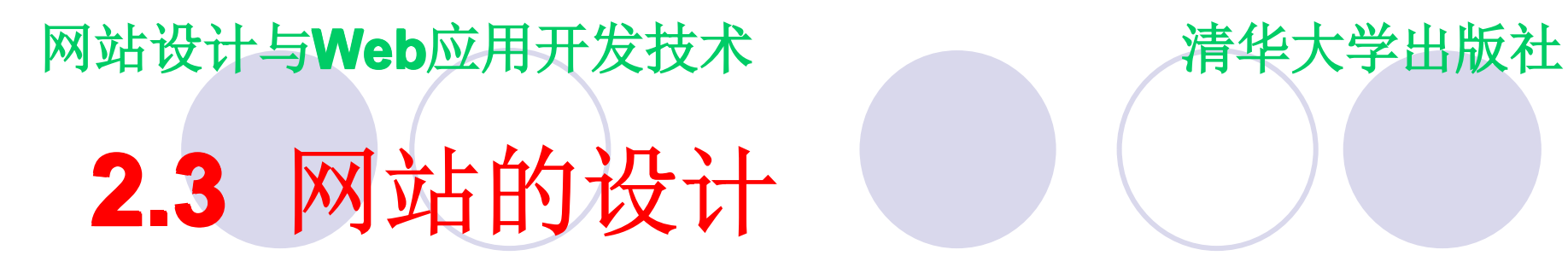

网站的色彩设计 �主色调的选择 �色彩搭配方案

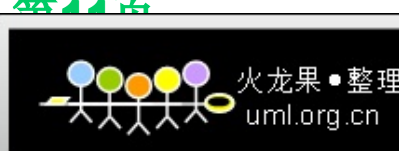

第**11**页

网站设计与**Web**应用开发技术 清华大学出版社 **2.3** 网站的设计

网站导航设计

- 放置在重要的位置上
	- �注意超链接颜色与一般文字的区分
	- �测试所有的超链接与导航按钮的有效性
	- �让超链接的字串长短适中
	- �对较长的文本提供必要的链接
	- �在较长的网页内提供目录与标题
	- O 暂时不提供到尚未完成网页的超链接
	- O 不要在一篇短文里提供太多的超链接

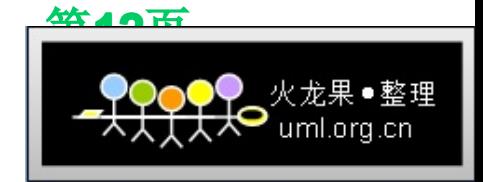

网站设计与**Web**应用开发技术 清华大学出版社 **2.3** 网站的设计

网站信息的可用性设计 �文字列表形式 �图片形式 �图片加文字内容形式 �使用迷你块

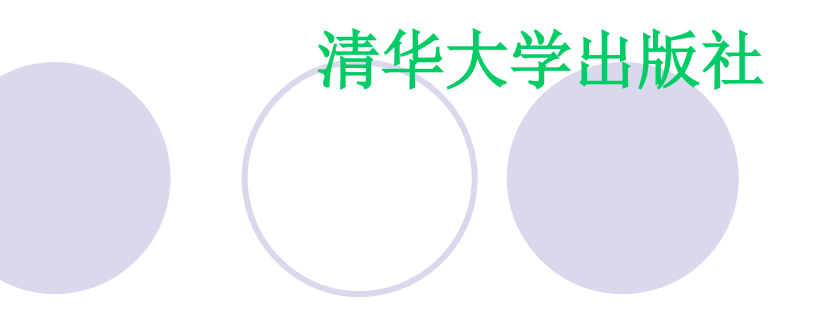

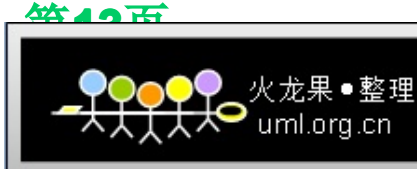

网站设计与**Web**应用开发技术 清华大学出版社 **2.4** 网站的架设:**IIS**的安装与配置

�**Web**服务器是通过软件实现的 ●常用软件: IS和Apache

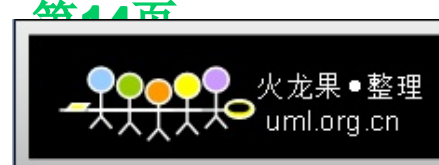

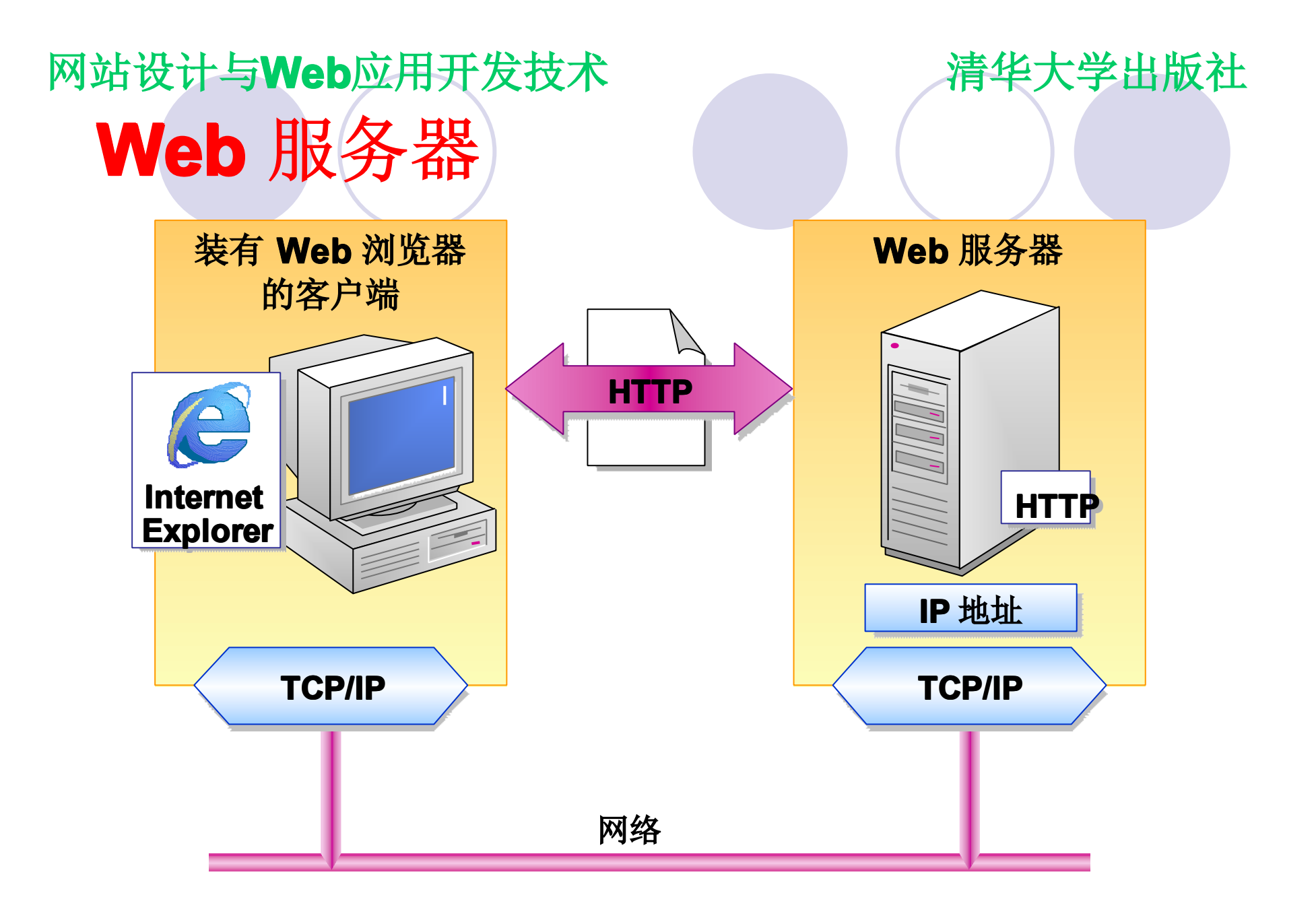

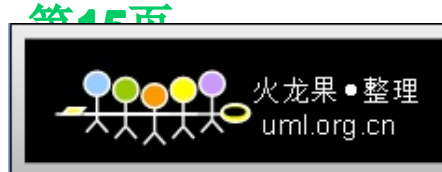

### 网站设计与**Web**应用开发技术 清华大学出版社 **Microsoft Internet Microsoft Internet Microsoft Internet Microsoft Internet** 信息服务 **(IIS)**

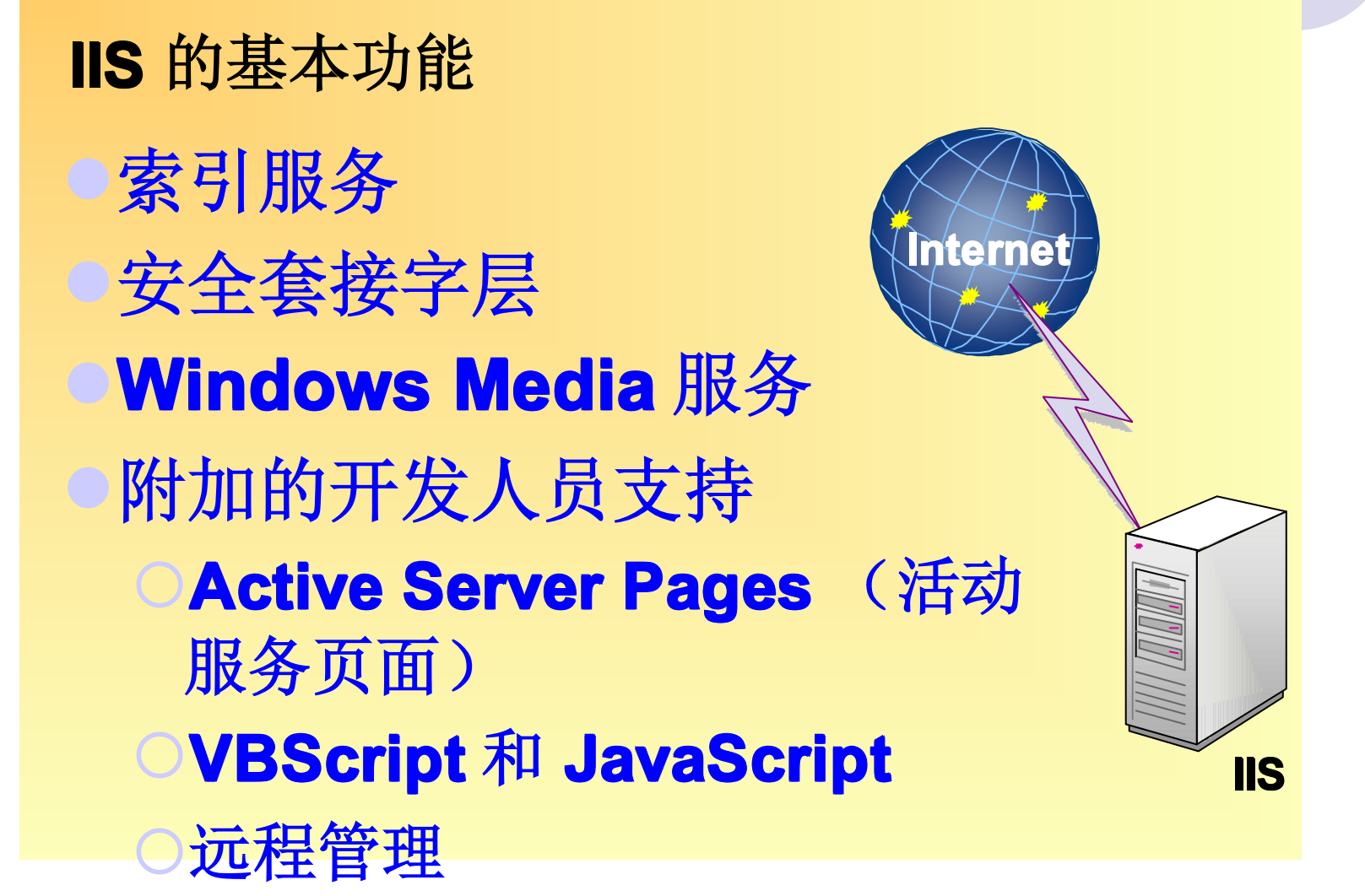

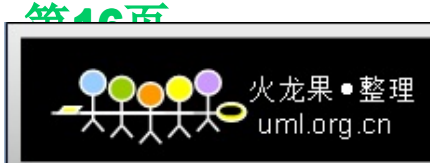

网站设计与Web应用开发技术 清华大学出版社 **IIS** 的版本 �**IIS 1.0 Windows NT 3.51 IIS 1.0 Windows NT 3.51 IIS 1.0 Windows NT 3.51IS 1.0 Windows NT 3.51** �**IIS 2.0 Windows NT 4.0 IIS 2.0 Windows NT 4.0 IIS 2.0 Windows 4.0IS 2.0 Windows NT 4.0**  $\bullet$  **IIS 3.0 Windows NT 4.0 with SP3 Installed**  $\bigcirc$  **IIS 4.0 Windows NT 4.0 with Option Pack Installed** �**IIS 5.0 Windows 2000 IIS 5.0 Windows 2000 IIS 5.0 Windows 2000 IS 5.0 Windows 2000** �**IIS 5.1 Windows XP IIS 5.1 Windows XP IIS 5.1 Windows XP IS 5.1 Windows XP IIS 6.0 Windows Server 2003** 

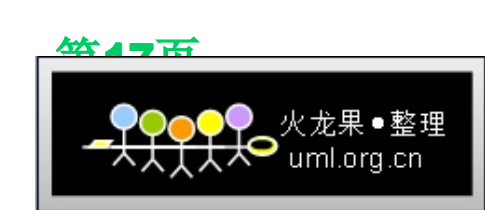

网站设计与**Web**应用开发技术 清华大学出版社 �**IIS** 的安装 **2.4** 网站的架设:**IIS**的安装与配置

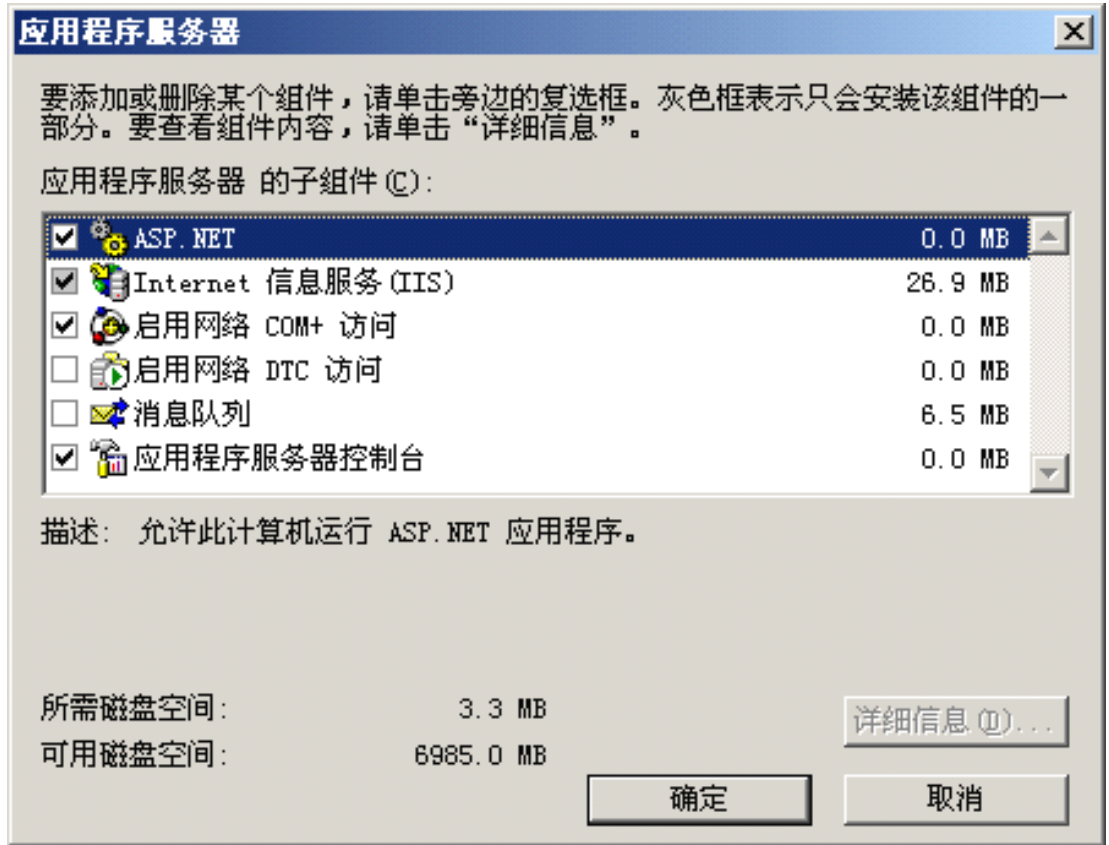

第**18**页 uml.org.cn 网站设计与**Web**应用开发技术 清华大学出版社

�**IIS** 的配置

## **2.4** 网站的架设:**IIS**的安装与配置

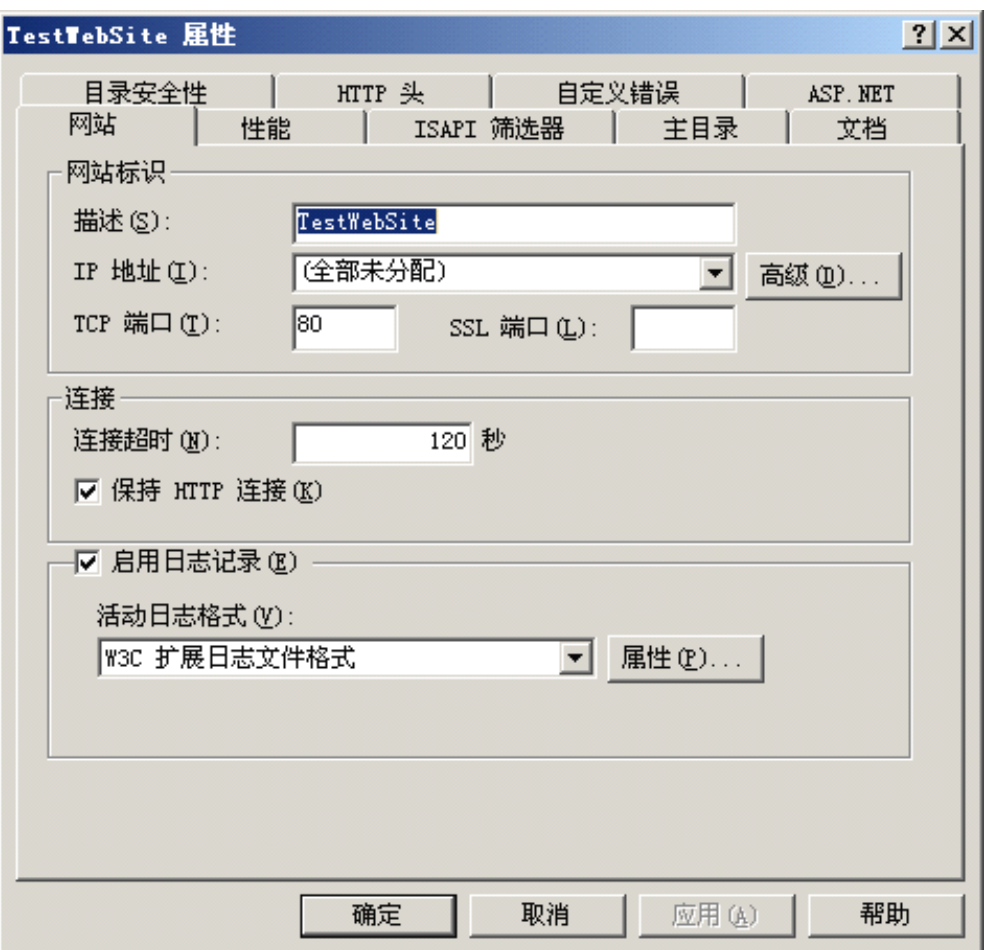

**松和高石** 

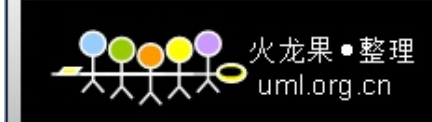

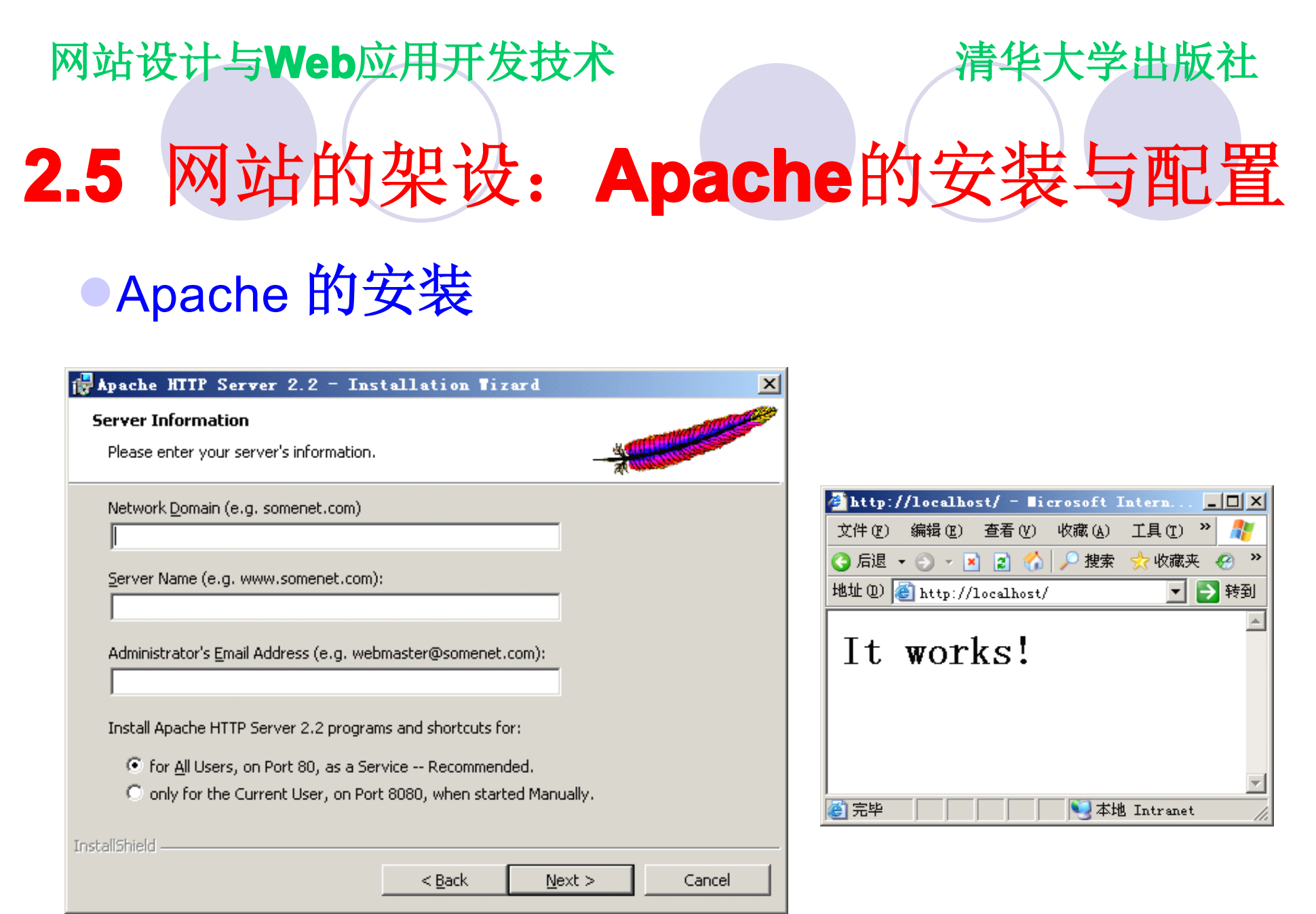

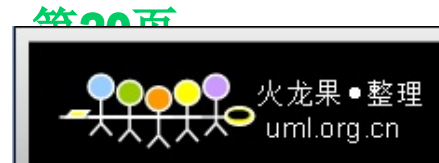

网站设计与Web应用开发技术 清华大学出版社 �Apache 的配置 ○通过修改文本文件的方式(httpd.conf) �**Port**,**ServerName ServerName ServerName erverName**,虚拟目录等参数的配置 **◎配置文件更改后,要重新启动Apache 2.5** 网站的架设:**Apache**的安装与配置

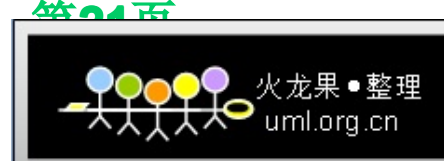

#### 网站设计与Web应用开发技术 和 清华大学出版社

### **2.6** 网站架设:Tomcat的安装与配置

### �Tomcat的安装 ○需要先安装JRE

### **○安装后运行startup.bat来启动Tomcat服务器**

 $\Box$   $\times$ 

#### **EN Teacht**

Bin:C:\Program Files\Borland\Delphi7\Projects\Bpl\;D:\j2sdk1.4.2\bin;C:\HINDOWS\D sustem32:C:\UINDOWS:C:\UINDOWS\Sustem32\Ubem:C:\Program\_Files\ATI\_Technologies\A II Control Panel;C:\Program Files\Intel\DMIX;C:\Program Files\Microsoft SQL Serv er\80\Tools\BINN;E:\9UNfinished\web\_bk\iisApaache\apache-toncat-6.0.10;E:\9UNfin ished\web\_bk\iisApaache\apache-toncat-6.0.10\bin;C:\Program\_Files\Microsoft\_Uisu al Studio\Conmon\Tools\WinNT;C:\Program Files\Microsoft Uisual Studio\Conmon\MSI ev98\Bin;C:\Program Files\Microsoft Uisual Studio\Common\Tools;C:\Program Files\ Microsoft Uisual Studio\UC98\bin 2007-4-4 11:06:16 org.apache.coyote.http11.Http11Protocol init |信息: Initializing Coyote HTTP/1.1 on http-8080

- 2007-4-4 11:06:16 org.apache.catalina.startup.Catalina load
- |信息: Initialization processed in 5037 ms
- 2007-4-4 11:06:16 org.apache.catalina.core.StandardService start
- 信息: Starting service Catalina 2007-4-4 11:06:16 org.apache.catalina.core.StandardEngine start
- 信息: Starting Servlet Engine: Apache Toncat/6.0.10
- 2007-4-4 11:06:19 org.apache.coyote.http11.Http11Protocol start
- 信息: Starting Coyote HIIP/1.1 on http-8080
- 2007-4-4 11:06:19 org.apache.jk.common.ChannelSocket init
- 信息: JK: ajp13 listening on /0.0.0.0:8009
- 2007-4-4 11:06:19 org.apache.jk.server.JkMain start
- |信息: Jk running ID=0 time=0⁄211 config=null
- 2007-4-4 11:06:19 org.apache.catalina.startup.Catalina start
- 言息: Server startup in 3806 ms

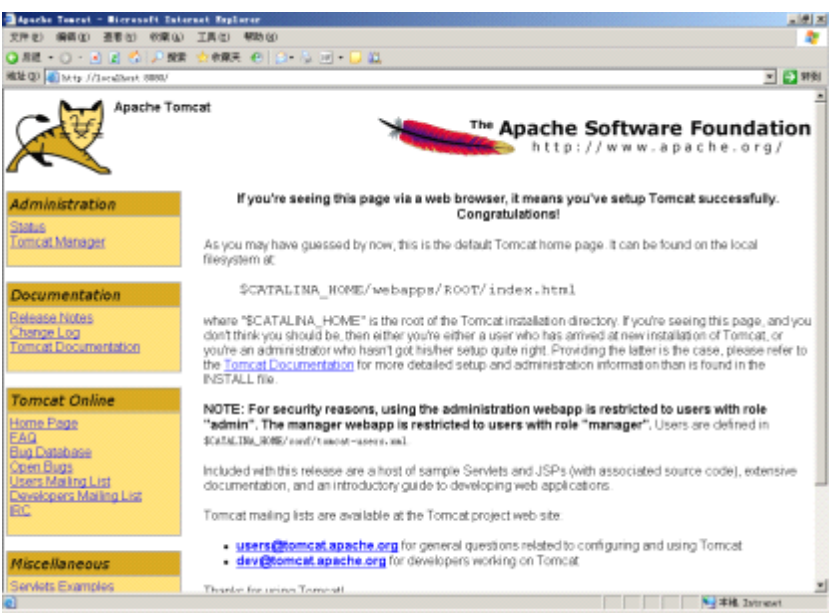

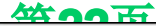

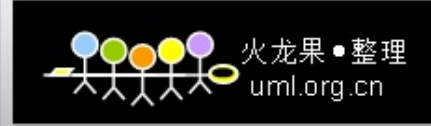

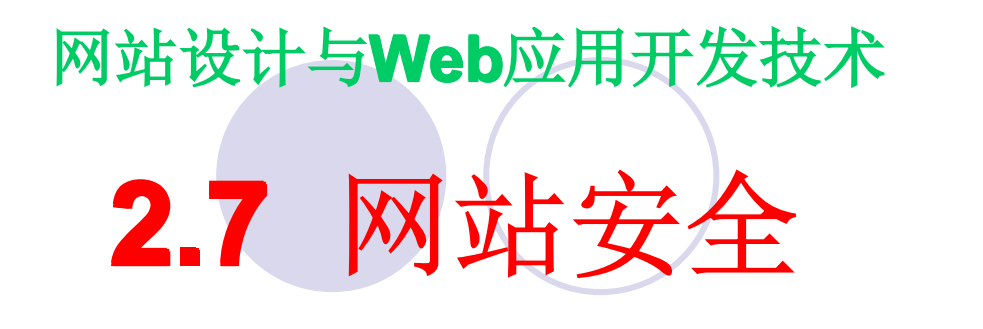

●网站安全威胁 ○信息截取 ○内部窃密和破坏 ○黑客 ○技术缺陷 ○计算机病毒 ○拒绝服务攻击

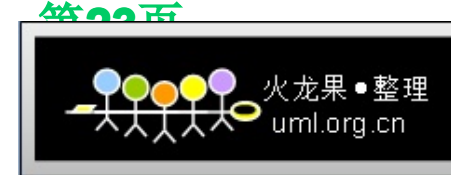

清华大学出版社

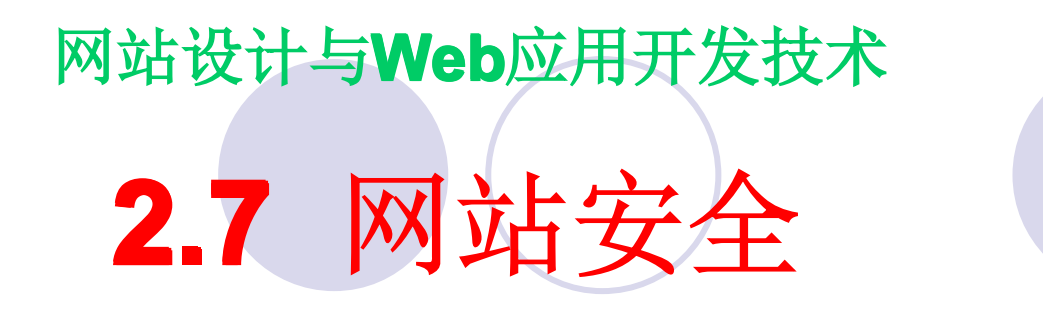

防范策略 ○操作系统安全 ○加密 ○防火墙 ○安全认证 ○反病毒 ○入侵检测 ○安全扫描工具 ○最后的补救措施 -- 勤于备份

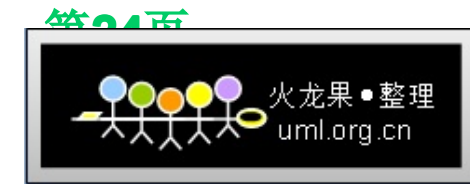

清华大学出版社